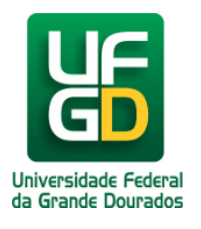

# **Como Usar Termos e Operadores na Consulta?**

## **Ajuda > Biblioteca > Consulta**

<http://ajuda.ufgd.edu.br/artigo/15>

Com a tela de consulta pública ou logado no sistema da **BIBLIOTECA**, o usuário deverá inserir **TERMOS** ou **PALAVRAS** para executar a consulta no sistema.

#### Tela de consulta pública sem acessar o sistema:

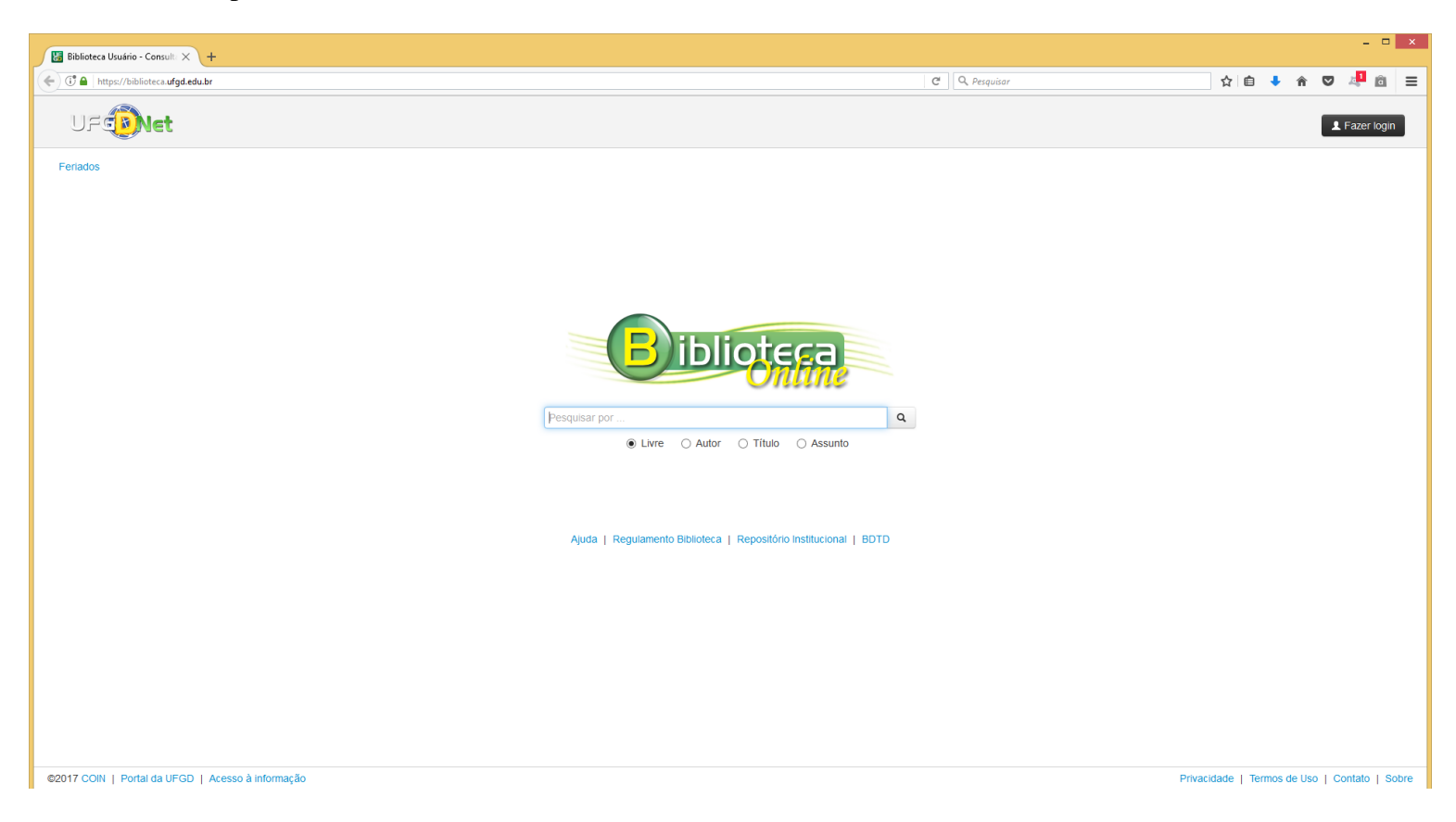

### Tela de consulta logado no sistema:

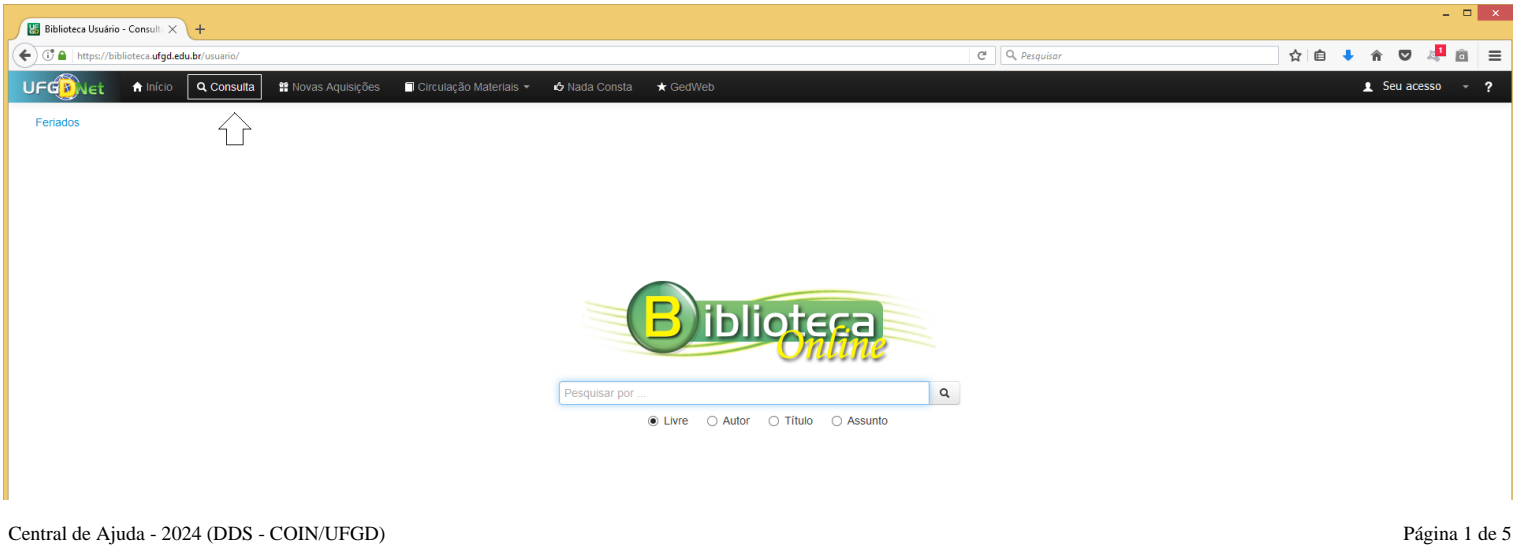

Com o sistema aberto a critério do usuário, poderá inserir o TERMO ou PALAVRAS que desejar e clicar no botão pesquisar

**Observação:** Um único termo é uma única palavra, como **TESTE** ou **OLÁ** ou **INFORMÁTICA** e assim sucessivamente, independente que você utilize letras maiúsculas ou minúscula. Para refinar sua consulta selecione os campos seletor de **LIVRE** ou **AUTOR** ou **TÍTULO** ou **ASSUNTO.**

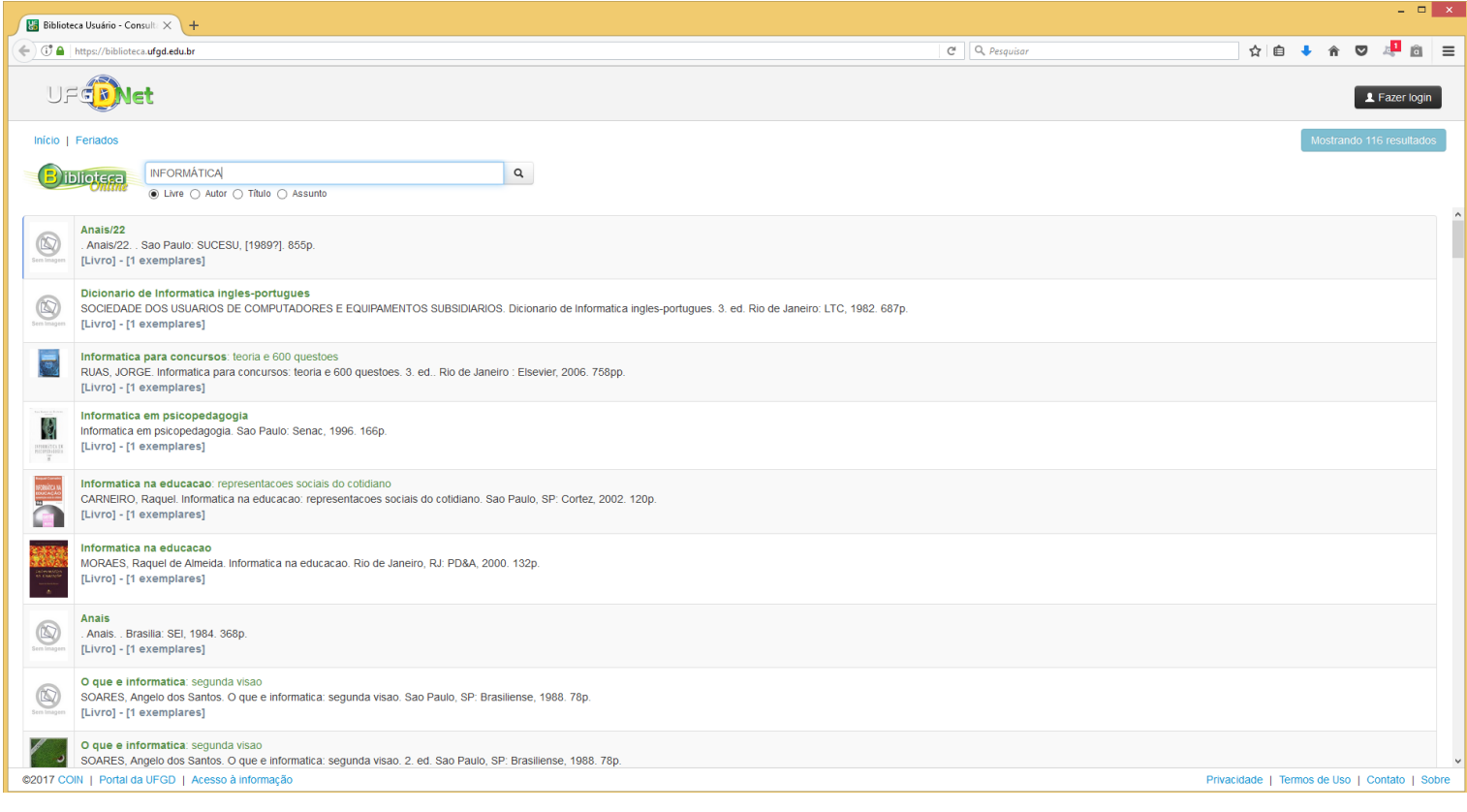

Para facilitar utilize os operadores **BOOLEANOS** para combinar TERMOS ou PALAVRAS que deseja buscar no sistema.

**Observação:** Os operadores suportados são o **AND**, **OR** e o **NOT,** ao inserir esses operadores o usuário terão que digitá-lo em maiúsculo entre os TERMOS ou PALAVRAS.

Consulta utilizando o operador BOOLEANO **AND,** que tem o significado de **E**, exemplo do termo ou palavras Redes **AND** Computadores.

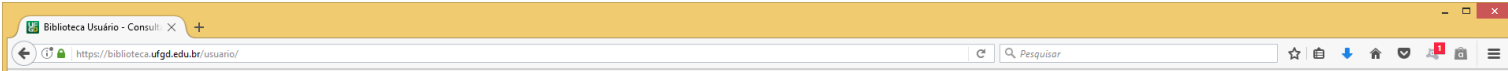

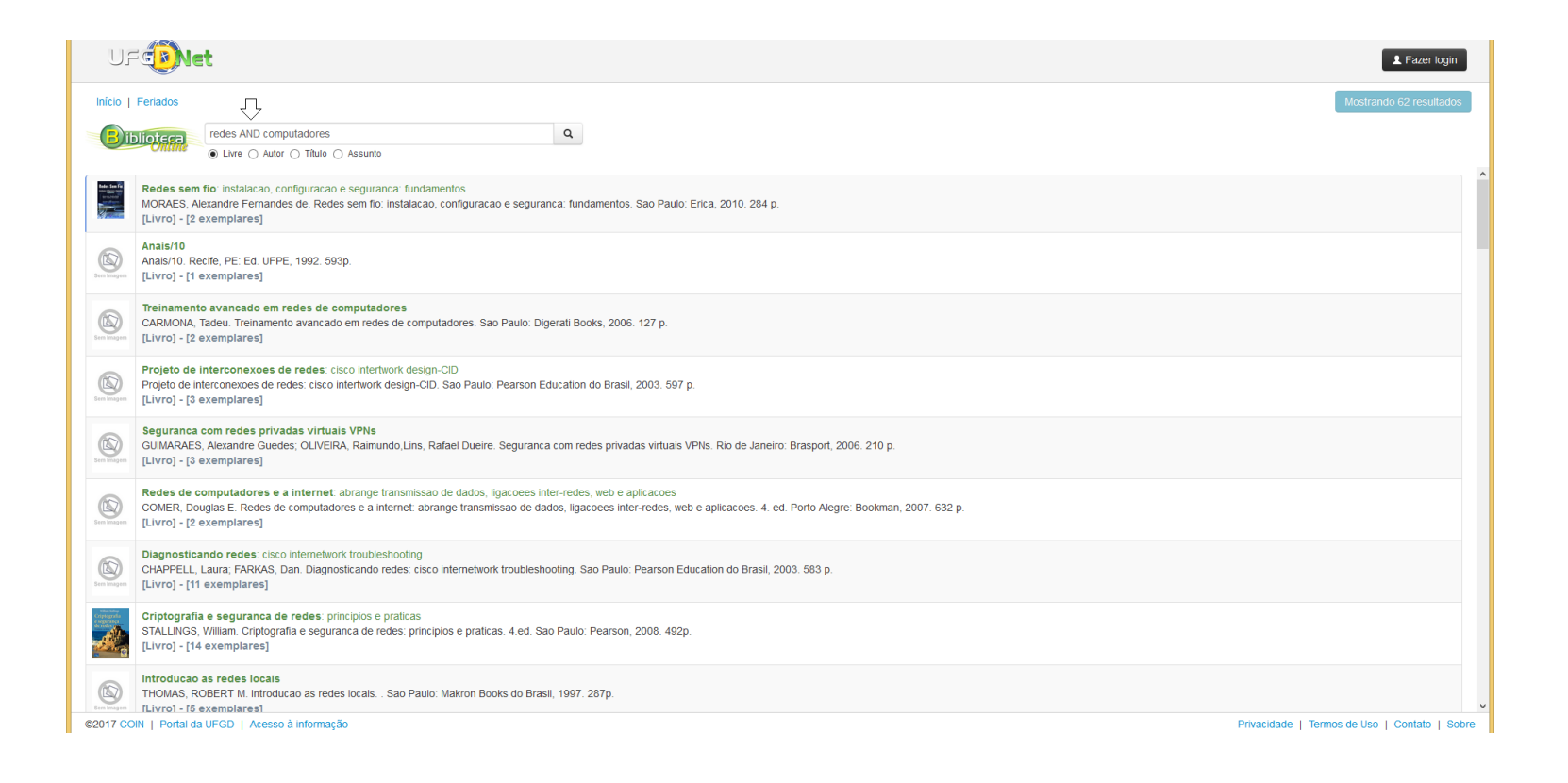

Consulta utilizando o operador BOOLEANO **OR,** que tem o significado de **OU**, exemplo do termo ou palavras História **OR** Política.

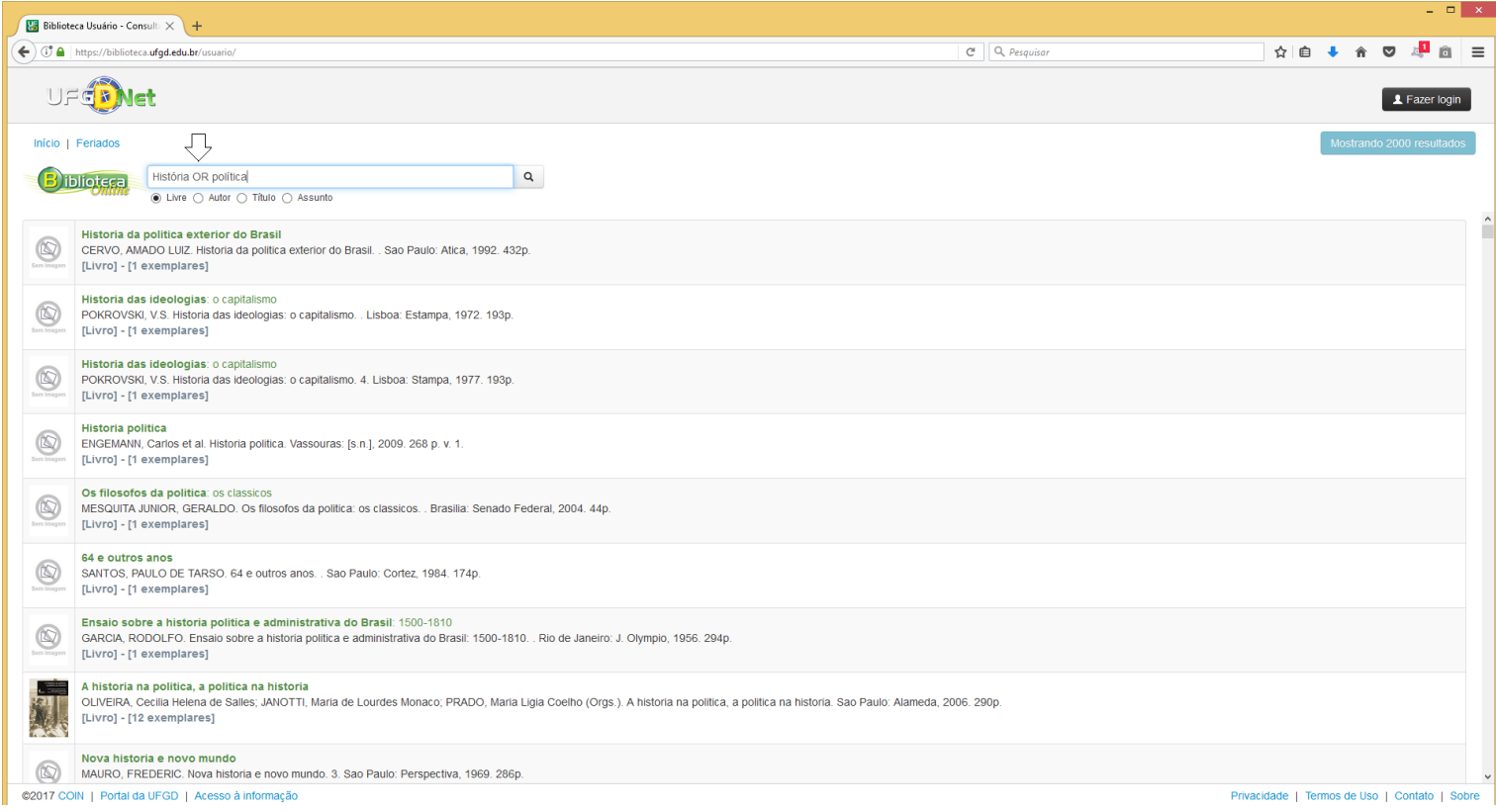

Consulta utilizando o operador BOOLEANO **NOT,** que tem o significado de **NÃO**, exemplo do termo ou palavras Educação **NOT** Brasil.

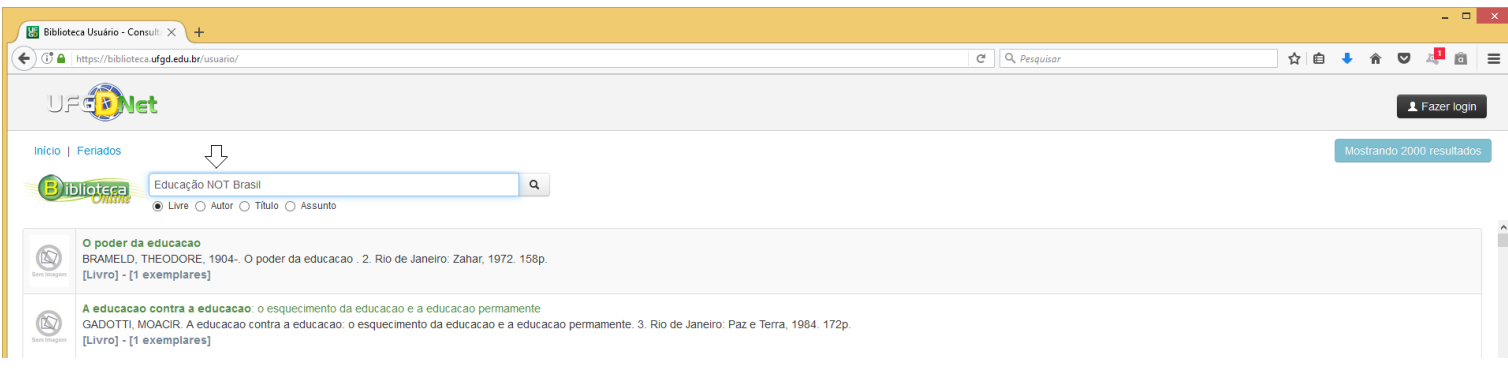

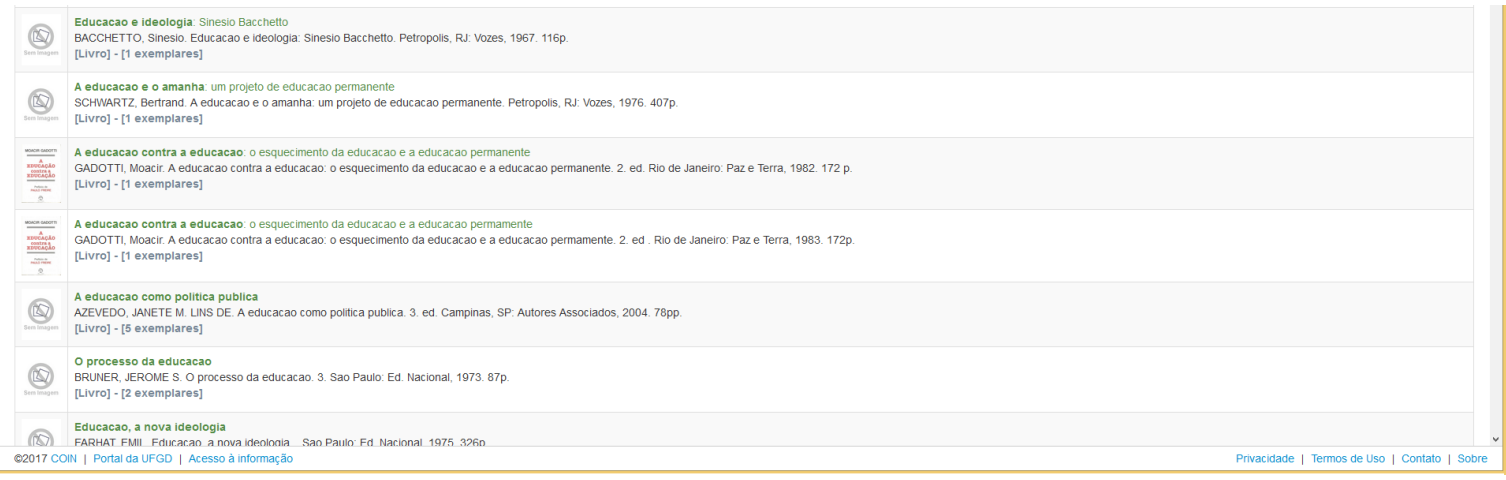

**Observação**: Esse operador exclui materiais que contenham o termo ou palavras após o **NOT**, isso é equivalente a uma diferença entre conjuntos. O operador **NOT** não pode ser usado com apenas um termo ou uma palavra, sua pesquisa não retornará com resultado. Por fim, o símbolo ! (de exclamação) pode ser usado no lugar do operador **NOT**

#### Consulta combinada com operadores BOOLEANOS.

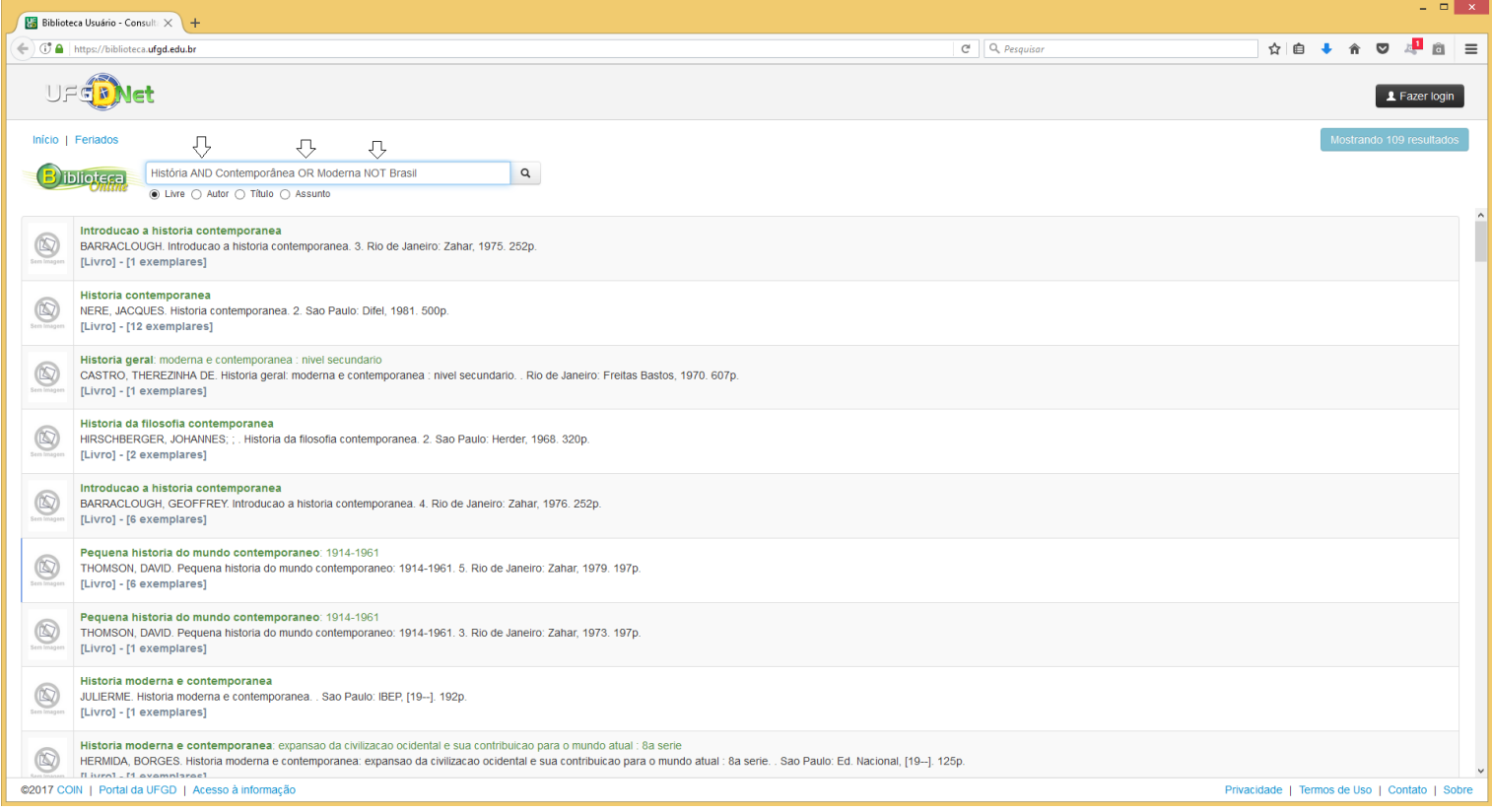

**Observação**: Podem combinar os operadores **BOOLEANOS (AND, OR** e o **NOT)** entre os **TERMOS** ou **PALAVRAS**, intercalando conforme sua necessidade na busca de materiais nas bibliotecas da UFGD.

Outros operadores de busca que facilita a consulta de materiais no sistema da Biblioteca, a utilização do **&** (E-comercial), **+** (símbolo de soma que quer dizer **EXIGIR**), **-** (símbolo de subtração que quer dizer **EXCLUIR**), **""** (Aspas duplas, utilizados para **AGRUPAR** termos ou palavras, nesse caso **NÃO** poderá usar os operadores BOOLEANOS entre os TERMOS ou PALAVRAS que estão dentro das aspas duplas), **~** (FUZZI, utilizado para pesquisar termo ou palavra semelhantes).

Consultar por termos denominados coringas (? e \*).

**Observação**: **?** (símbolo de interrogação, utilizado para expressar dúvidas na grafia ou próprio termo ou da palavras a ser pesquisada, não podendo usar esse recurso para consultar frase). **\*** (símbolo de asterisco, utilizado para realizar uma pesquisa de uso múltiplo caráter universal). Ressalvamos que não poderá usar o símbolo **\*** ou **?** como o primeiro caractere do TERMO ou da PALAVRA a ser pesquisada.

Tenha instalado e devidamente atualizado os sistemas do **ADOBE READER, JAVA** e o **ADOBE FLASH PLAYER** no seu aparelho.

- **Caso não tenha o login acadêmico, procure o técnico de laboratório da sua faculdade e requeira-o.**
- $\bullet$ **Caso não disponha do cartão acadêmico procure uma das três bibliotecas e requeira-o.**
- **Caso não disponha do cartão institucional (crachá) procure a PROGESP.**  $\bullet$

**Dúvidas:** Encaminhar e-mail para o endereço biblioteca.atendimento@ufgd.edu.br ou pelos telefones 3410-2511, 3410-2582 e 3410-2519